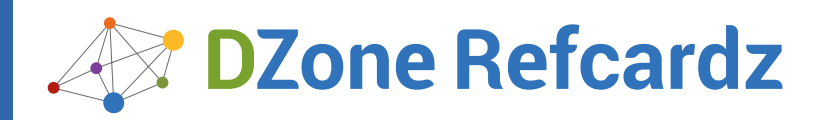

#### CONTENTS INCLUDE:

- ❱ Data Importing and Visualization
- ❱ Classifications
- ❱ Clustering
- ❱ Regression
- ❱ Correlation
- ❱ Dimensionality Reduction... and more!

#### **INTRODUCTION**

Data mining is the extraction of implicit, previously unknown, and potentially useful information from data. It is applied in a wide range of domains and its techniques have become fundamental for several applications.

This Refcard is about the tools used in practical Data Mining for finding and describing structural patterns in data using Python. In recent years, Python has become more and more used for the development of data centric applications thanks to the support of a large scientific computing community and to the increasing number of libraries available for data analysis. In particular, we will see how to:

- **• Import and visualize data**
- **• Classify and cluster data**
- **• Discover relationships in the data using regression and correlation measures**
- **• Reduce the dimensionality of the data in order to compress and visualize the information it brings**
- **• Analyze structured data**

Each topic will be covered by code examples based on four of the major Python libraries for data analysis and manipulation: numpy, matplotlib, sklearn and networkx.

#### DATA IMPORTING AND VISUALIZATION

Usually, the first step of a data analysis consists of obtaining the data and loading the data into our work environment. We can easily download data using the following Python capability:

from urllib2 import urlopen from contextlib import closing url = 'http://aima.cs.berkeley.edu/data/iris.csv' with closing(urlopen(url)) as u, open('iris.csv', 'w') as f: f.write(u.read())

In the snippet above we used the library urllib2 to access a file on the website of the University of Berkley and saved it to the disk using the methods of the File object provided by the standard library. The file contains the iris dataset, which is a multivariate dataset that consists of 50 samples from each of three species of Iris flowers (Iris setosa, Iris virginica and Iris versicolor). Each sample has four features (or variables) that are the length and the width of sepal and petal, in centimeters.

The dataset is stored in the CSV (comma separated values) format. It is convenient to parse the CSV file and store the information that it contains using a more appropriate data structure. The dataset has 5 columns. The first 4 columns contain the values of the features while the last row represents the class of the samples. The CSV can be easily parsed using the function genfromtxt of the numpy library:

from numpy import genfromtxt, zeros # read the first 4 columns data = genfromtxt('iris.csv',delimiter=',',usecols=(0,1,2,3)) # read the fifth column target = genfromtxt('iris.csv',delimiter=',',usecols=(4),dtype=s tr)

# **Data Mining**

## **Discovering and Visualizing Patterns with Python**

### *By: Giuseppe Vettigli*

In the example above we created a matrix with the features and a vector that contains the classes. We can confirm the size of our dataset looking at the shape of the data structures we loaded:

print data.shape

(150, 4)

print target.shape

(150,)

We can also know how many classes we have and their names:

print set(target) # build a collection of unique elements set(['setosa', 'versicolor', 'virginica'])

An important task when working with new data is to try to understand what information the data contains and how it is structured. Visualization helps us explore this information graphically in such a way to gain understanding and insight into the data.

Using the plotting capabilities of the pylab library (which is an interface to matplotlib) we can build a bi-dimensional scatter plot which enables us to analyze two dimensions of the dataset plotting the values of a feature against the values of another one:

from pylab import plot, show plot(data[target=='setosa',0],data[target=='setosa',2],'bo') plot(data[target=='versicolor',0],data[target=='versicolor',2],' ro')

plot(data[target=='virginica',0],data[target=='virginica',2],' go') show()

This snippet uses the first and the third dimension (sepal length and sepal width) and the result is shown in the following figure:

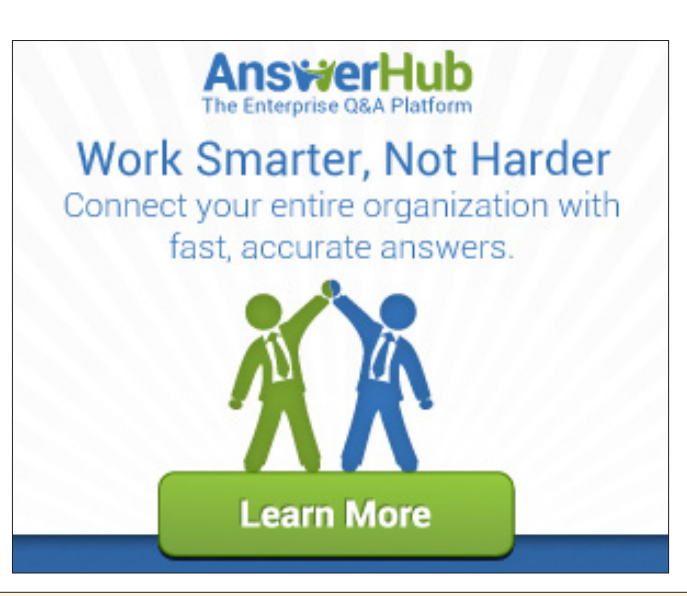

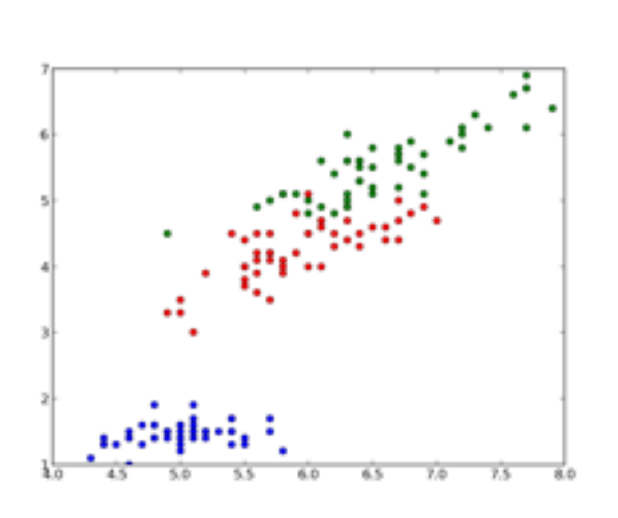

In the graph we have 150 points and their color represents the class; the blue points represent the samples that belong to the specie setosa, the red ones represent versicolor and the green ones represent virginica.

Another common way to look at data is to plot the histogram of the single features. In this case, since the data is divided into three classes, we can compare the distributions of the feature we are examining for each class. With the following code we can plot the distribution of the first feature of our data (sepal length) for each class:

```
from pylab import figure, subplot, hist, xlim, show
xmin = min(data[:.0]xmax = max(data[:,0])
figure()
subplot(411) # distribution of the setosa class (1st, on the top)
hist(data[target=='setosa',0],color='b',alpha=.7)
xlim(xmin,xmax)
subplot(412) # distribution of the versicolor class (2nd)
hist(data[target=='versicolor',0],color='r',alpha=.7)
xlim(xmin,xmax)
subplot(413) # distribution of the virginica class (3rd)
hist(data[target=='virginica',0],color='g',alpha=.7)
xlim(xmin,xmax)
subplot(414) # global histogram (4th, on the bottom)
hist(data[:,0],color='y',alpha=.7)
xlim(xmin,xmax)
show()
```
The result should be as follows:

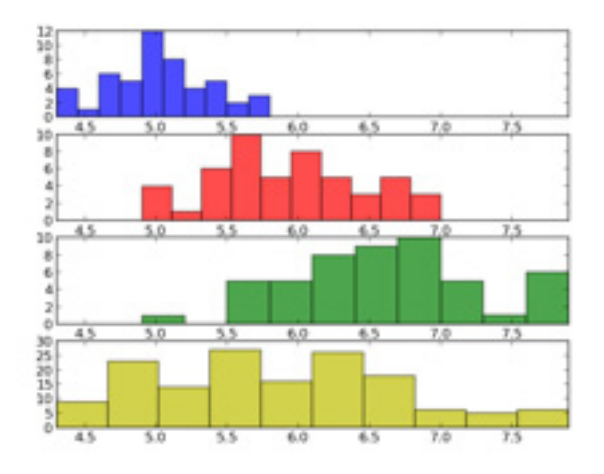

Looking at the histograms above we can understand some characteristics that could help us to tell apart the data according to the classes we have. For example, we can observe that, on average, the Iris setosa flowers have a smaller sepal length compared to the Iris virginica.

#### **CLASSIFICATION**

Classification is a data mining function that assigns samples in a dataset to target classes. The models that implement this function are called classifiers. There are two basic steps to using a classifier: training and classification. Training is the process of taking data that is known to belong to specified classes and creating a classifier on the basis of that known data. Classification is the process of taking a classifier built with such a training dataset and running it on unknown data to determine class membership for the unknown samples.

The library sklearn contains the implementation of many models for classification and in this section we will see how to use the Gaussian Naive Bayes in order to identify iris flowers as either setosa, versicolor or virginica using the dataset we loaded in the first section. To this end we convert the vector of strings that contain the class into integers:

```
= zeros(len(target))
t[target == 'setosa'] = 1
t[target == 'versicolor'] = 2
t[target == 'virginica'] = 3
```
Now we are ready to instantiate and train our classifier:

from sklearn.naive bayes import GaussianNB  $classifier = GaussianNB()$ classifier.fit(data,t) # training on the iris dataset

The classification can be done with the predict method and it is easy to test it with one of the sample:

print classifier.predict(data[0])

 $[ 1.1]$ 

print t[0]

1

In this case the predicted class is equal to the correct one (setosa), but it is important to evaluate the classifier on a wider range of samples and to test it with data not used in the training process. To this end we split the data into train set and test set, picking samples at random from the original dataset. We will use the first set to train the classifier and the second one to test the classifier. The function train\_test\_split can do this for us:

from sklearn import cross\_validation train, test, t\_train, t\_test = cross\_validation.train\_test\_ split(data, test\_size=0.4, random\_state=0)

The dataset have been split and the size of the test is 40% of the size of the original as specified with the parameter test\_size. With this data we can again train the classifier and print its accuracy:

classifier.fit(train,t\_train) # train print classifier.score(test,t\_test) # test

#### 0.93333333333333335

In this case we have 93% accuracy. The accuracy of a classifier is given by the number of correctly classified samples divided by the total number of samples classified. In other words, it means that it is the proportion of the total number of predictions that were correct.

Another tool to estimate the performance of a classifier is the confusion matrix. In this matrix each column represents the instances in a predicted class, while each row represents the instances in an actual class. Using the module metrics it is pretty easy to compute and print the matrix:

from sklearn.metrics import confusion\_matrix print confusion matrix(classifier.predict(test),t test)

[[16 0 0]  $[0 23 3]$ [ 0 0 18]]

In this confusion matrix we can see that all the Iris setosa and virginica flowers were classified correctly but, of the 26 actual Iris versicolor flowers, the system predicted that three were virginica. If we keep in mind that all the correct guesses are located in the diagonal of the table, it is easy to visually inspect the table for errors, since they are represented by the nonzero values outside of the diagonal.

A function that gives us a complete report on the performance of the classifier is also available:

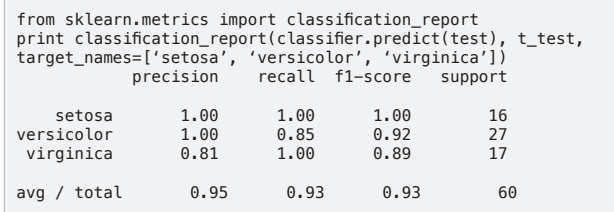

Here is a summary of the measures used by the report:

- **• Precision: the proportion of the predicted positive cases that were correct**
- **• Recall (or also true positive rate): the proportion of positive cases that were correctly identified**
- **• F1-Score: the harmonic mean of precision and recall**

The support is just the number of elements of the given class used for the test. However, splitting the data, we reduce the number of samples that can be used for the training, and the results of the evaluation may depend on a particular random choice for the pair (train set, test set). To actually evaluate a classifier and compare it with other ones, we have to use a more sophisticated evaluation model like Cross Validation. The idea behind the model is simple: the data is split into train and test sets several consecutive times and the averaged value of the prediction scores obtained with the different sets is the evaluation of the classifier. This time, sklearn provides us a function to run the model:

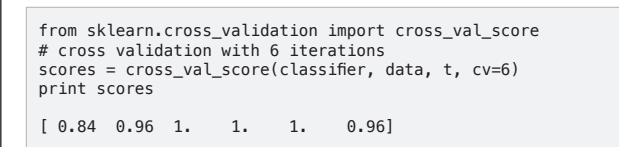

As we can see, the output of this implementation is a vector that contains the accuracy obtained with each iteration of the model. We can easily compute the mean accuracy as follows:

from numpy import mean print mean(scores)

0.96

#### **CLUSTERING**

Often we don't have labels attached to the data that tell us the class of the samples; we have to analyze the data in order to group them on the basis of a similarity criteria where groups (or clusters) are sets of similar samples. This kind of analysis is called unsupervised data analysis. One of the most famous clustering tools is the k-means algorithm, which we can run as follows:

from sklearn.cluster import KMeans kmeans = KMeans(k=3, init='random') # initialization kmeans.fit(data) # actual execution

The snippet above runs the algorithm and groups the data in 3 clusters (as specified by the parameter k). Now we can use the model to assign each sample to one of the clusters:

c = kmeans.predict(data)

And we can evaluate the results of clustering, comparing it with the labels that we already have using the completeness and the homogeneity score:

from sklearn.metrics import completeness\_score, homogeneity\_score print completeness\_score(t,c)

0.7649861514489815

print homogeneity\_score(t,c)

0.7514854021988338

The completeness score approaches 1 when most of the data points that are members of a given class are elements of the same cluster while the homogeneity score approaches 1 when all the clusters contain almost only data points that are member of a single class.

We can also visualize the result of the clustering and compare the assignments with the real labels visually:

```
figure()
subplot(211) # top figure with the real classes
plot(data[t==1,0],data[t==1,2],'bo')
plot(data[t==2,0],data[t==2,2],'ro')
plot(data[t==3,0],data[t==3,2],'go')
subplot(212) # bottom figure with classes assigned automatically
plot(data[c==1,0],data[c==1,2],'bo',alpha=.7)
plot(data[c==2,0],data[c==2,2],'go',alpha=.7)
plot(data[c==0,0],data[c==0,2],'mo',alpha=.7)
show()
```
The following graph shows the result:

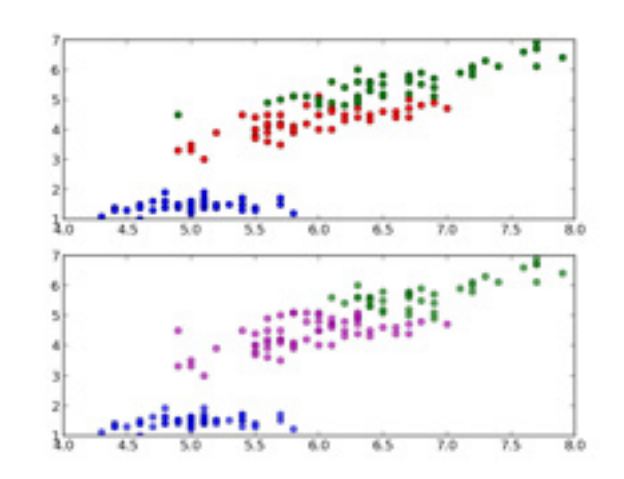

Observing the graph we see that the cluster in the bottom left corner has been completely indentified by k-means while the two clusters on the top have been identified with some errors.

#### **REGRESSION**

Regression is a method for investigating functional relationships among variables that can be used to make predictions. Consider the case where we have two variables, one is considered to be explanatory, and the other is considered to be a dependent. We want to describe the relationship between the variables using a model; when this relationship is expressed with a line we have the linear regression.

In order to apply the linear regression we build a synthetic dataset composed as described above:

Now we can use the LinearRegression model that we found in the module sklear.linear\_model. This model calculates the best-fitting line for the observed data by minimizing the sum of the squares of the vertical deviations from each data point to the line. The usage is similar to the other models implemented in sklearn that we have seen before:

```
from sklearn.linear_model import LinearRegression
linreg = LinearRegression()
linreg.fit(x,y)
```
And we can plot this line over the actual data points to evaluate the result:

```
from numpy import linspace, matrix
xx = 1inspace(0,1,40)
plot(x,y,'o',xx,linreg.predict(matrix(xx).T),'--r')
show()
```
The plot should be as follows:

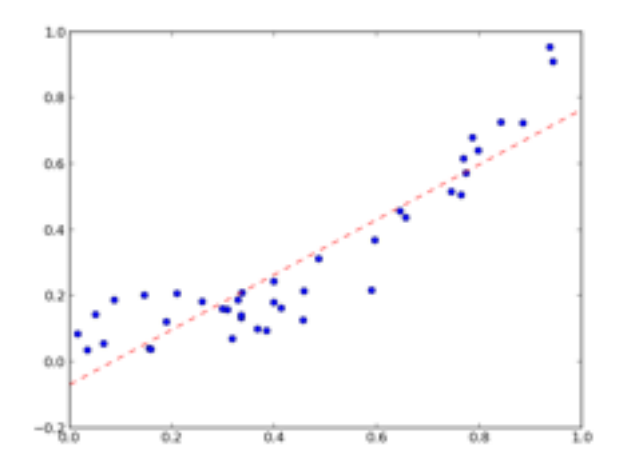

In this graph we can observe that the line goes through the center of our data and enables us to identify the increasing trend.

We can also quantify how the model fits the original data using the mean squared error:

from sklearn.metrics import mean squared error print mean\_squared\_error(linreg.predict(x),y)

0.01093512327489268

This metric measures the expected squared distance between the prediction and the true data. It is 0 when the prediction is perfect.

#### **CORRELATION**

We study the correlation to understand whether and how strongly pairs of variables are related. This kind of analysis helps us in locating the critically important variables on which others depend. The best correlation measure is the Pearson product-moment correlation coefficient. It's obtained by dividing the covariance of the two variables by the product of their standard deviations. We can compute this index between each pair of variables for the iris dataset as follows:

```
from numpy import corrcoef
corr = corrcoef(data.T) # .T gives the transpose
print corr
[[ 1. -0.10936925 0.87175416 0.81795363]
 [-0.10936925 1. -0.4205161 -0.35654409]
   [0.87175416 - 0.4205161 \t 1.
[0.9627571]<br>
[0.81795363 - 0.35654409 \t 0.9627571 \t 1. ]]0.81795363 - 0.35654409 0.9627571
```
The function corrcoef returns a symmetric matrix of correlation coefficients calculated from an input matrix in which rows are variables and columns are observations. Each element of the matrix represents the correlation between two variables.

Correlation is positive when the values increase together. It is negative when one value decreases as the other increases. In particular we have that 1 is a perfect positive correlation, 0 is no correlation and -1 is a perfect negative correlation.

When the number of variables grows we can conveniently visualize the correlation matrix using a pseudocolor plot:

from pylab import pcolor, colorbar, xticks, yticks from numpy import arange pcolor(corr) colorbar() # add # arranging the names of the variables on the axis xticks(arange(0.5,4.5),['sepal length', 'sepal width', 'petal length', 'petal width'],rotation=-20) yticks(arange(0.5,4.5),['sepal length', 'sepal width', 'petal length', 'petal width'],rotation=-20) show()

The following image shows the result:

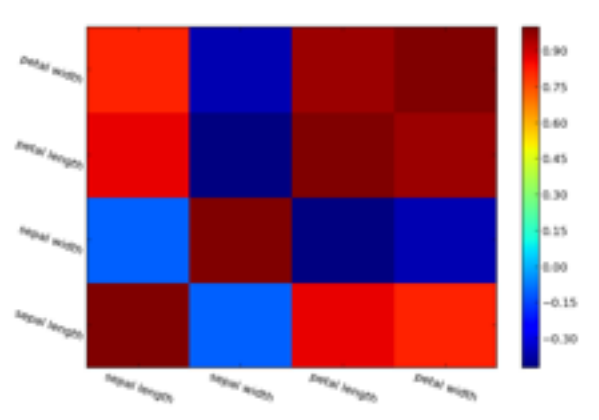

Looking at the color bar on the right of the figure, we can associate the color on the plot to a numerical value. In this case red is associated with high values of positive correlation and we can see that the strongest correlation in our dataset is between the variables "petal width" and "petal length."

#### DIMENSIONALITY REDUCTION

In the first section we saw how to visualize two dimensions of the iris dataset. With that method alone, we have a view of only a part of the dataset. Since the maximum number of dimensions that we can plot at the same time is 3, to have a global view of the data it's necessary to embed the whole data in a number of dimensions that we can visualize. This embedding process is called dimensionality reduction. One of the most famous techniques for dimensionality reduction is the Principal Component Analysis (PCA). This technique transforms the variables of our data into an equal or smaller number of uncorrelated variables called principal components (PCs).

This time, sklearn provides us all we need to perform our analysis:

from sklearn.decomposition import PCA  $pca = PCA(n$  components=2)

In the snippet above we instantiated a PCA object which we can use to compute the first two PCs. The transform is computed as follows:

pcad = pca.fit\_transform(data)

And we can plot the result as usual:

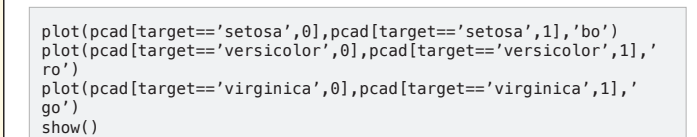

The result is as follows:

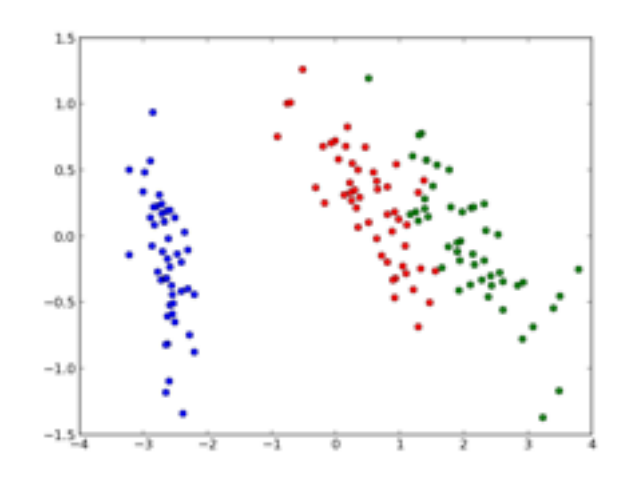

We notice that the figure above is similar to the one proposed in the first section, but this time the separation between the versicolor specie (in red) and the virginica specie (in green) is more clear.

The PCA projects the data into a space where the variance is maximized and we can determine how much information is stored in the PCs looking at the variance ratio:

print pca.explained\_variance\_ratio\_ [ 0.92461621 0.05301557]

Now we know that the first PC accounts for 92% of the information of the original dataset while the second one accounts for the remaining 5%. We can also print how much information we lost during the transformation process:

print 1-sum(pca.explained\_variance\_ratio\_) 0.0223682249752

In this case we lost 2% of the information.

At this point, we can apply the inverse transformation to get the original data back:

data\_inv = pca.inverse\_transform(pcad)

Arguably, the inverse transformation doesn't give us exactly the original data due to the loss of information. We can estimate how much the result of the inverse is likely to the original data as follows:

print abs(sum(sum(data - data\_inv)))

2.8421709430404007e-14

We have that the difference between the original data and the approximation computed with the inverse transform is close to zero.

It's interesting to note how much information we can preserve by varying the number of principal components:

```
for i in range(1,5):
     pca = PCA(n_components=i)
     pca.fit(data)
     print sum(pca.explained_variance_ratio_) * 100,'%'
```
The output of this snippet is the following:

92.4616207174 % 97.7631775025 % 99.481691455 % 100.0 %

The more PCs we use the more the information is preserved, but this analysis helps us to understand how many components we can use to save a certain amount of information. For example, from the output of the snippet above we can see that on the Iris dataset we can save almost 100% of the information just by using three PCs.

#### MINING NETWORKS

Often, the data that we have to analyze is structured in the form of networks, for example our data could describe the friendships between a group of facebook users or the coauthorships of papers between scientists. Here, the objects to study are described by nodes and by edges that describe connections between them.

In this section we will see the basic steps for the analysis of this kind of data using networkx, which is a library that helps us in the creation, the manipulation and the study of the networks. In particular, we will see how to use a centrality measure in order to build a meaningful visualization of the data and how to find a group of nodes where the connections are dense.

Using networkx, we can easily import the most common formats used for the description of structured data:

G = nx.read\_gml('lesmiserables.gml',relabel=True)

In the code above we imported the coappearance network of characters in the novel Les Miserables, freely available at https://gephi.org/datasets/ lesmiserables.gml.zip, in the GML format. We can also visualize the loaded network with the following command:

nx.draw(G,node\_size=0,edge\_color='b',alpha=.2,font\_size=7)

The result should be as follows:

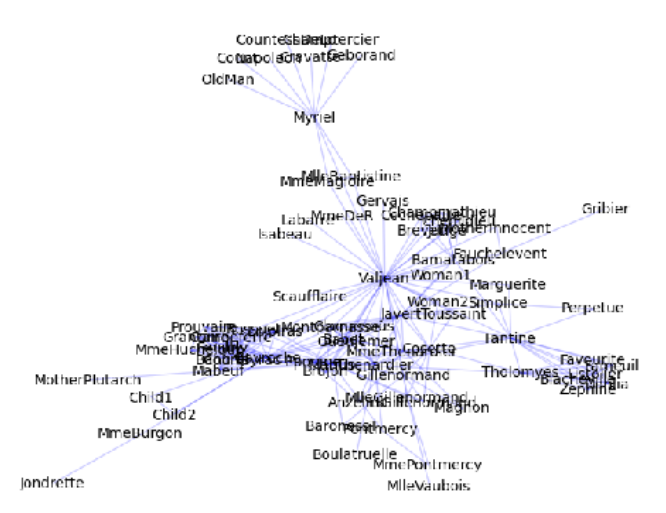

In this network each node represents a character of the novel and the connection between two characters represents the coappearance in the same chapter. It's easy to see that the graph is not really helpful. Most of the details of the network are still hidden and it's impossible to understand which are the most important nodes. In order to gain some insights about our data we can study the degree of the nodes. The degree of a node is considered one of the simplest centrality measures and it consists of the number of connections a node has. We can summarize the degrees distribution of a network looking at its maximum, minimum, median, first quartile and third quartile:

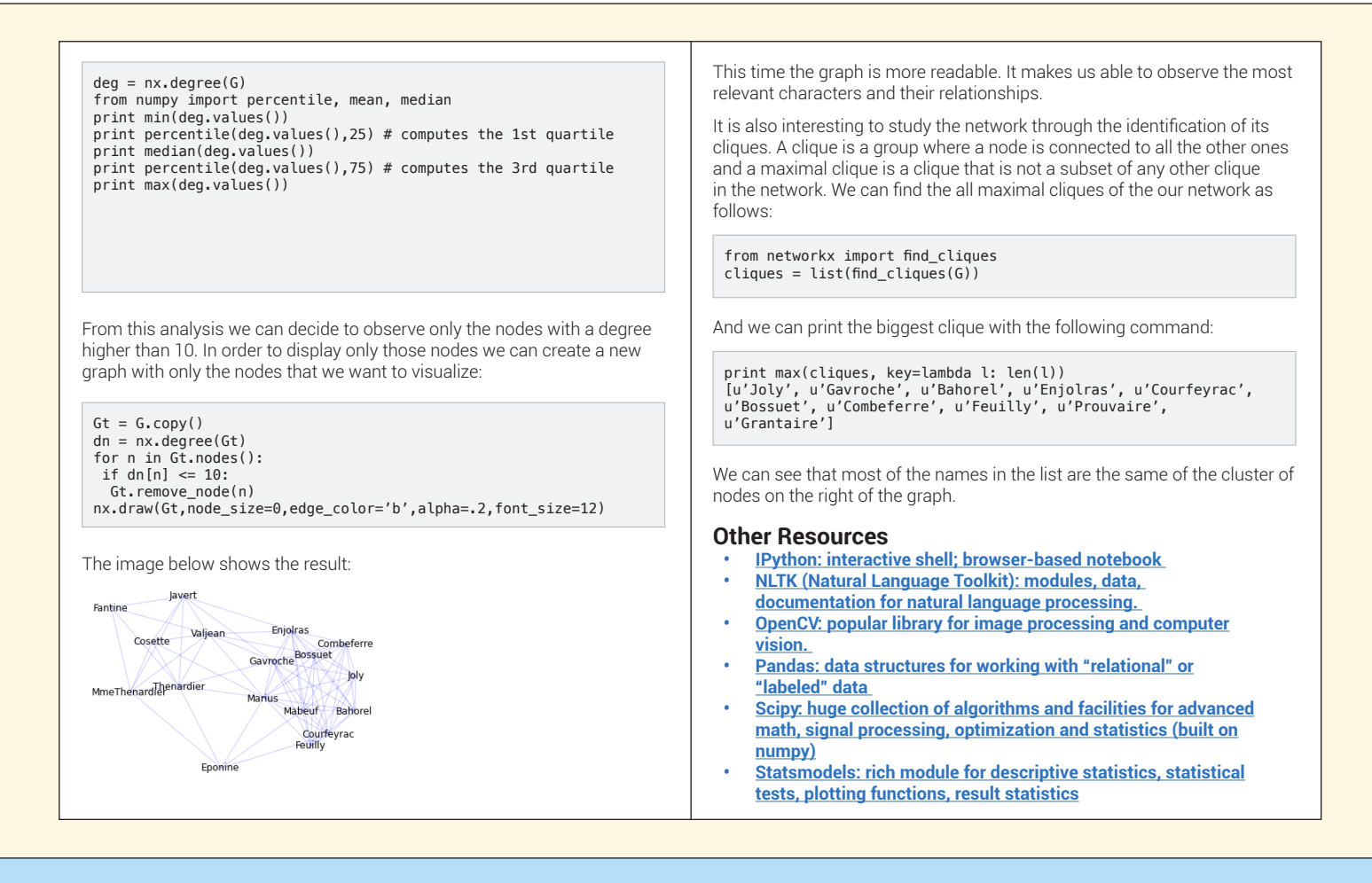

#### **ABOUT THE AUTHOR RECOMMENDED BOOK**

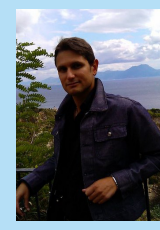

Giuseppe Vettigli works at Cybernetics Institute of the Italian National Research Council. His research is focused on Artificial Intelligence and he combines Data Mining and Software Engineering in order to design new models and applications for the analysis of structured and unstructured data. You can check his blog about Python programming and data visualization at http://glowingpython.blogspot.it or follow him on Twitter <https://twitter.com/JustGlowing>.

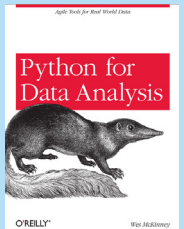

This book introduces how to manipulate, process, and clean data using Python. It is written by the author of one of the most used libraries for data manipulation (Pandas) and guides the reader with a lot of practical cases studies. It is ideal for any level of programmer, analysts and researcher and it is suitable for who already knows Python and for who already knows Python programmers but is new to scientific computing and data analysis.

 **Buy [Here](http://shop.oreilly.com/product/0636920023784.do)**

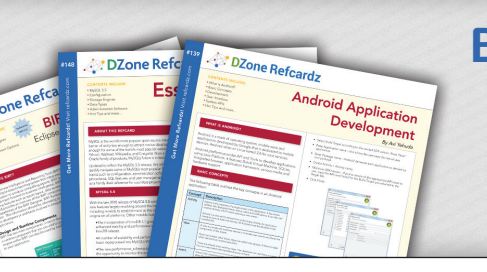

## **Browse our collection of over 150 Free Cheat Sheets**

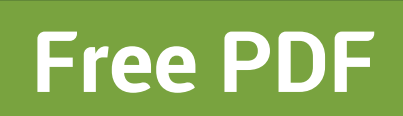

**DZone** 

DZone communities deliver over 6 million pages each month to more than 3.3 million software developers, architects and decision makers. DZone offers something for everyone, including news, tutorials, cheat sheets, blogs, feature articles, source code and more. **""DZone is a developer's dream"**," says PC Magazine.

Copyright © 2013 DZone, Inc. All rights reserved. No part of this publication may be reproduced, stored in a retrieval system, or transmitted, in any form or by means electronic, mechanical, photocopying, or otherwise, without prior written permission of the publisher.

[DZone, Inc.](http://www.dzone.com) 150 Preston Executive Dr. Suite 201 Cary, NC 27513

888.678.0399 919.678.0300

**Refcardz Feedback Welcome**

[refcardz@dzone.com](mailto:refcardz@dzone.com) 

#### **Sponsorship Opportunities**

[sales@dzone.com](mailto:sales@dzone.com)

**Upcoming Refcardz**

 $C++$ **Cypher** Clean Code Subversion

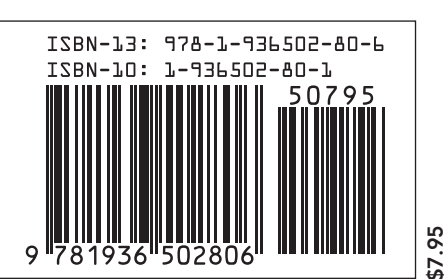